# zstack-ctl命令 使用手册

产品版本:ZStack 3.10.0 文档版本:V3.10.0

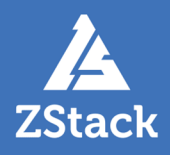

# <span id="page-2-0"></span>**版权声明**

版权所有<sup>©</sup>上海云轴信息科技有限公司 2020。保留一切权利。

非经本公司书面许可,任何单位和个人不得擅自摘抄、复制本文档内容的部分或全部,并不得以任 何形式传播。

#### **商标说明**

ZStack商标和其他云轴科技商标均为上海云轴信息科技有限公司的商标。

本文档提及的其他所有商标或注册商标,由各自的所有人拥有。

#### **注意**

您购买的产品、服务或特性等应受云轴科技公司商业合同和条款的约束,本文档中描述的全部或部 分产品、服务或特性可能不在您的购买或使用范围之内。除非合同另有约定,云轴科技公司对本文 档内容不做任何明示或暗示的声明或保证。

由于产品版本升级或其他原因,本文档内容会不定期进行更新。除非另有约定,本文档仅作为使用 指导,本文档中的所有陈述、信息和建议不构成任何明示或暗示的担保。

# 目录

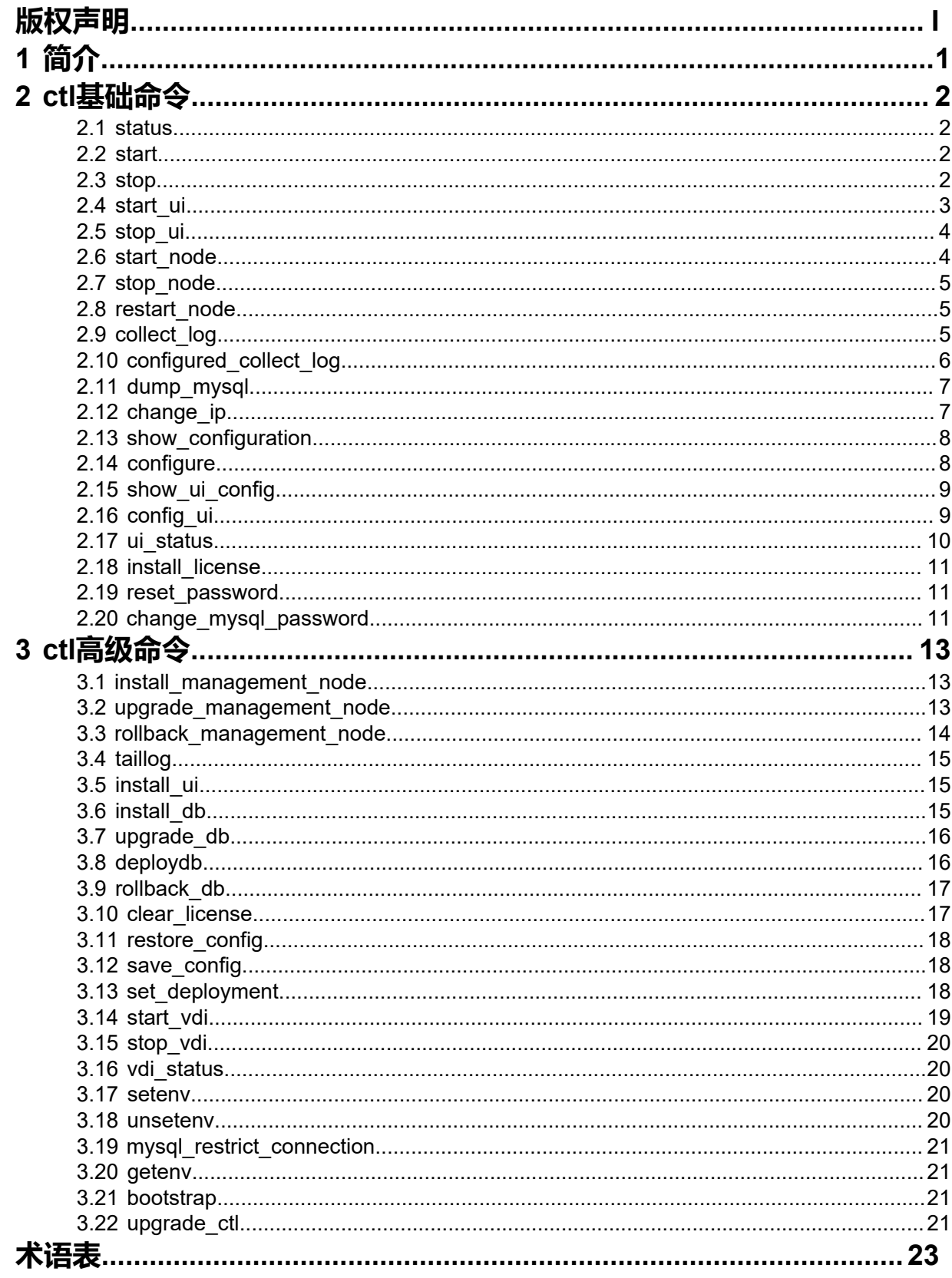

# <span id="page-4-0"></span>**1 简介**

*zstack-ctl*是ZStack独有的系统命令,可以帮助用户完成多种系统设置。*zstack-ctl*下有多条子命令,帮助 用户简化安装操作和环境配置,把精力集中在ZStack的使用上。

本手册将详细介绍每条子命令的作用和使用方法。

# <span id="page-5-0"></span>**2 ctl基础命令**

### <span id="page-5-1"></span>**2.1 status**

#### **描述**

显示指定节点上ZStack状态和信息。

#### **使用方法**

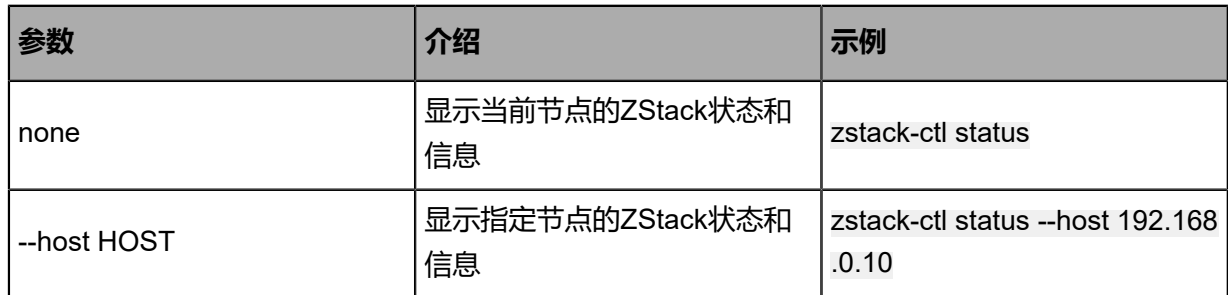

### <span id="page-5-2"></span>**2.2 start**

#### **描述**

启动ZStack相关服务,包括管理节点和UI服务。

#### **使用方法**

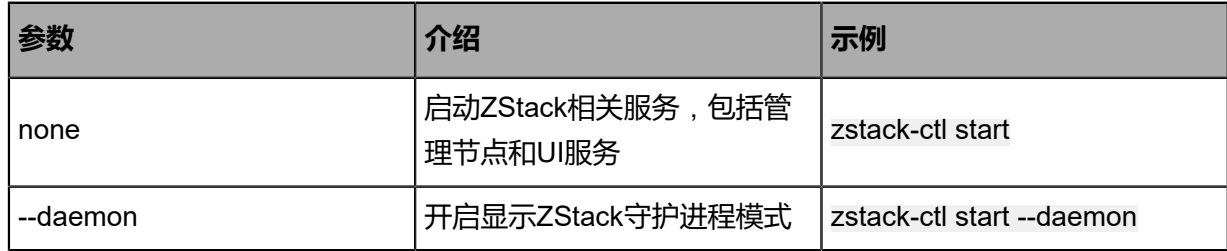

### <span id="page-5-3"></span>**2.3 stop**

#### **描述**

停止ZStack相关服务,包括管理节点和UI服务。

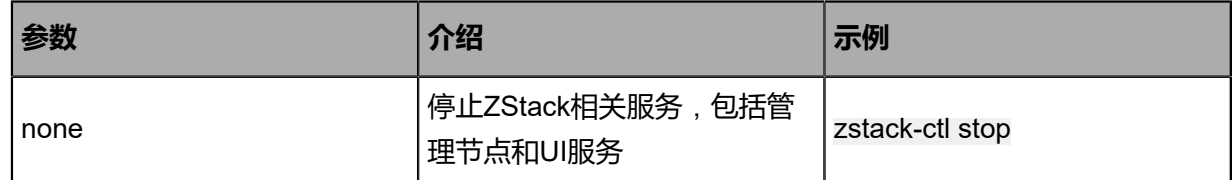

### <span id="page-6-0"></span>**2.4 start\_ui**

### **描述**

启动ZStack的UI服务。

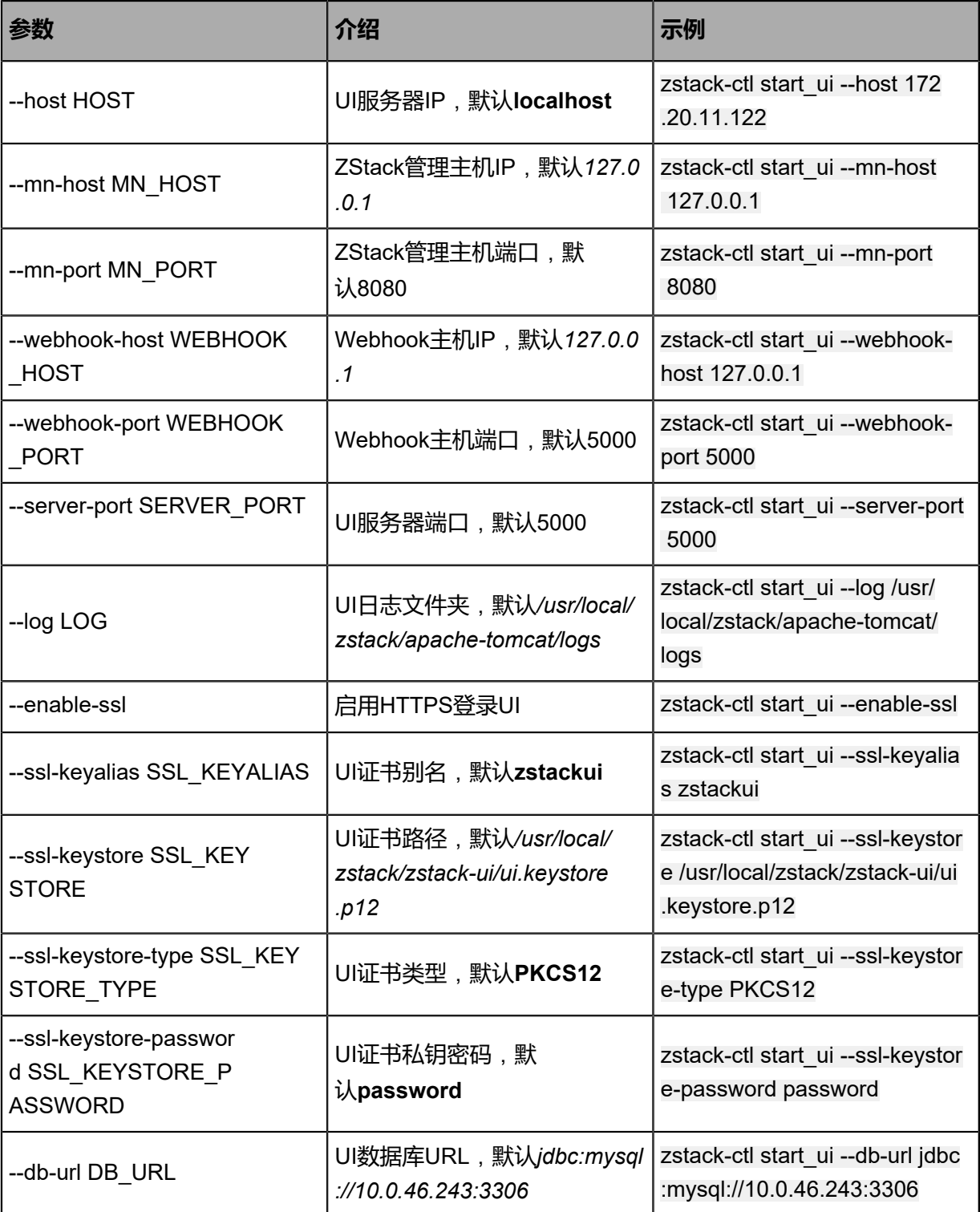

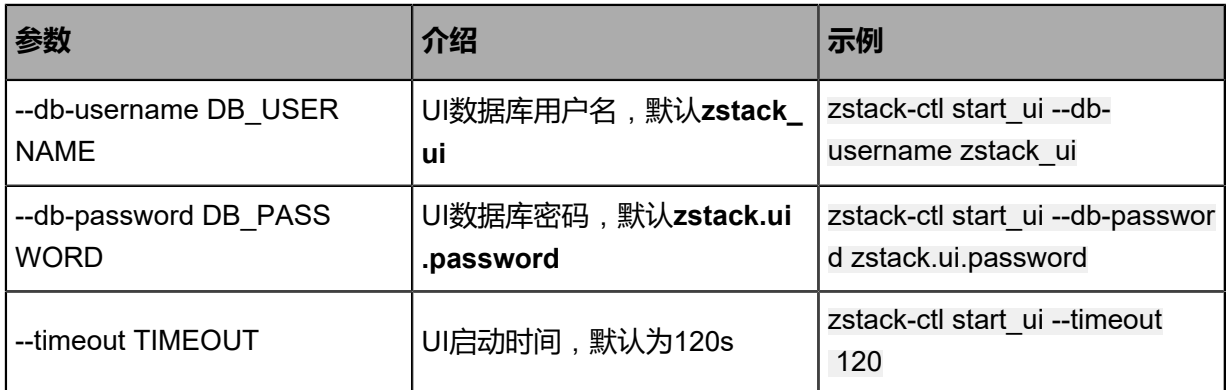

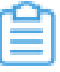

**注:** 请确保修改后的UI数据库用户名/密码能访问名为**zstack\_ui**的数据库。

### <span id="page-7-0"></span>**2.5 stop\_ui**

#### **描述**

停止指定节点的UI服务。

#### **使用方法**

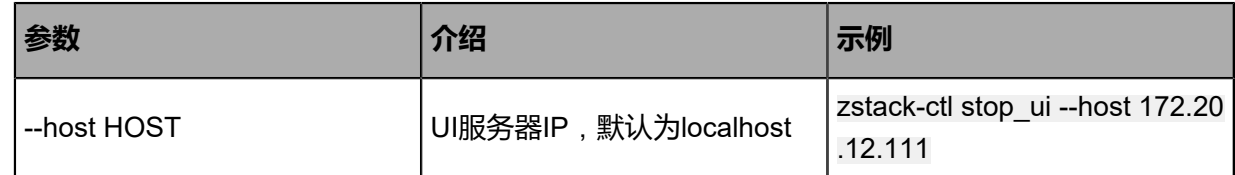

### <span id="page-7-1"></span>**2.6 start\_node**

#### **描述**

启动指定管理节点。

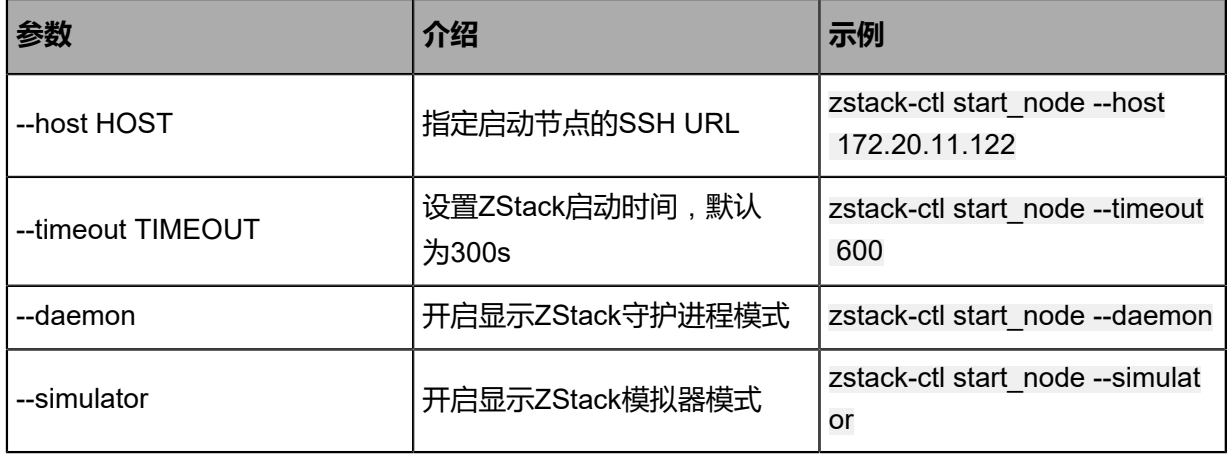

### <span id="page-8-0"></span>**2.7 stop\_node**

#### **描述**

停止指定节点上ZStack状态和信息。

#### **使用方法**

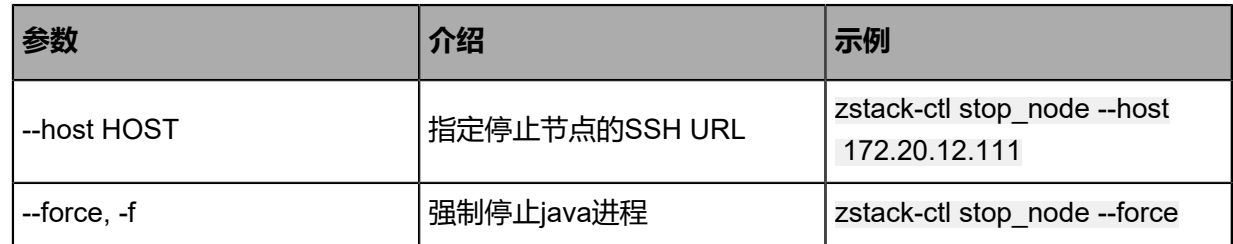

### <span id="page-8-1"></span>**2.8 restart\_node**

### **描述**

重启管理节点。

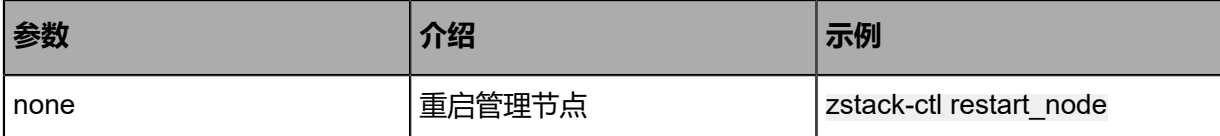

### <span id="page-8-2"></span>**2.9 collect\_log**

**描述**

收集诊断日志。

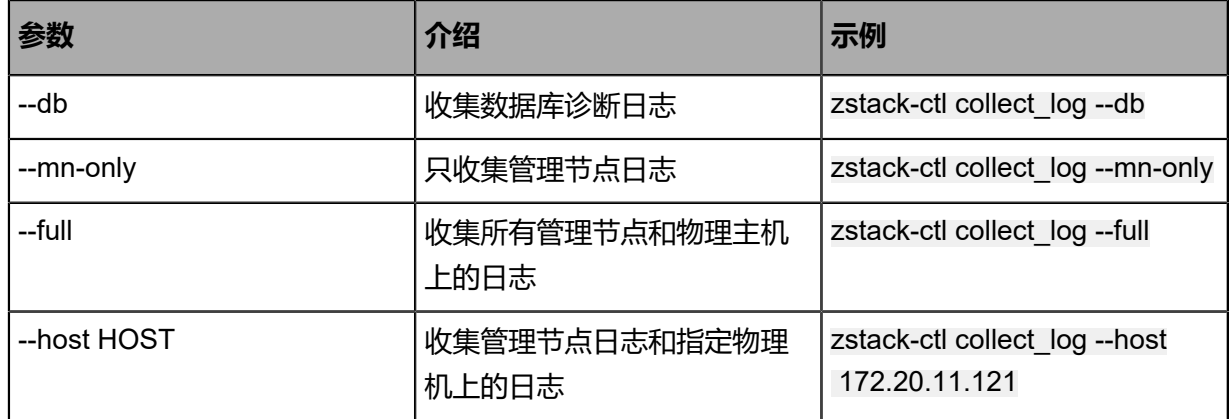

### <span id="page-9-0"></span>**2.10 configured\_collect\_log**

#### **描述**

收集诊断命令。类似zstack-ctl collect log的新日志收集命令,支持预览日志大小,用户可根据需 求,选择不同参数自定义收集某时间段日志、单独收集管理节点/数据库/计算节点日志、全部日志 等。

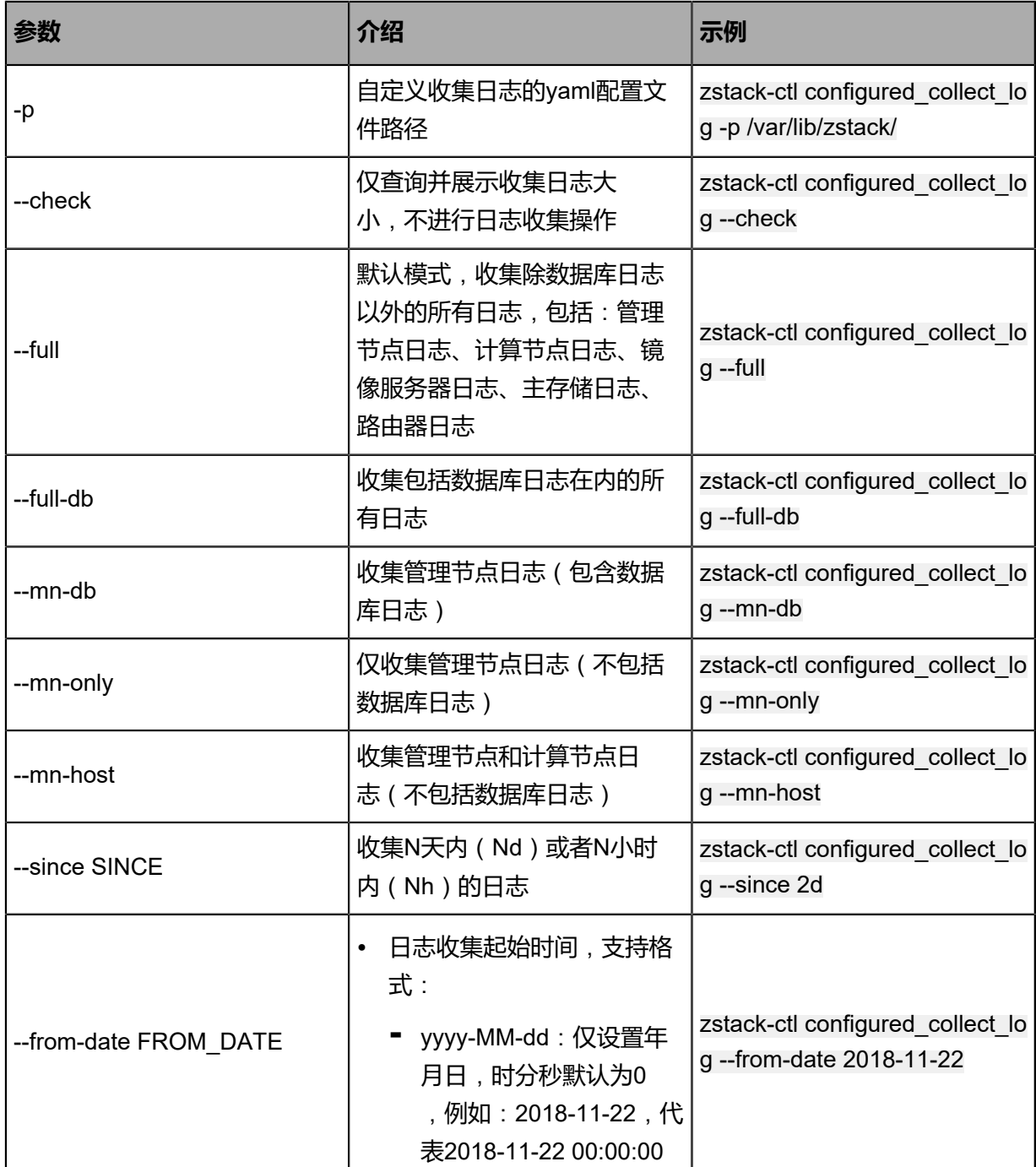

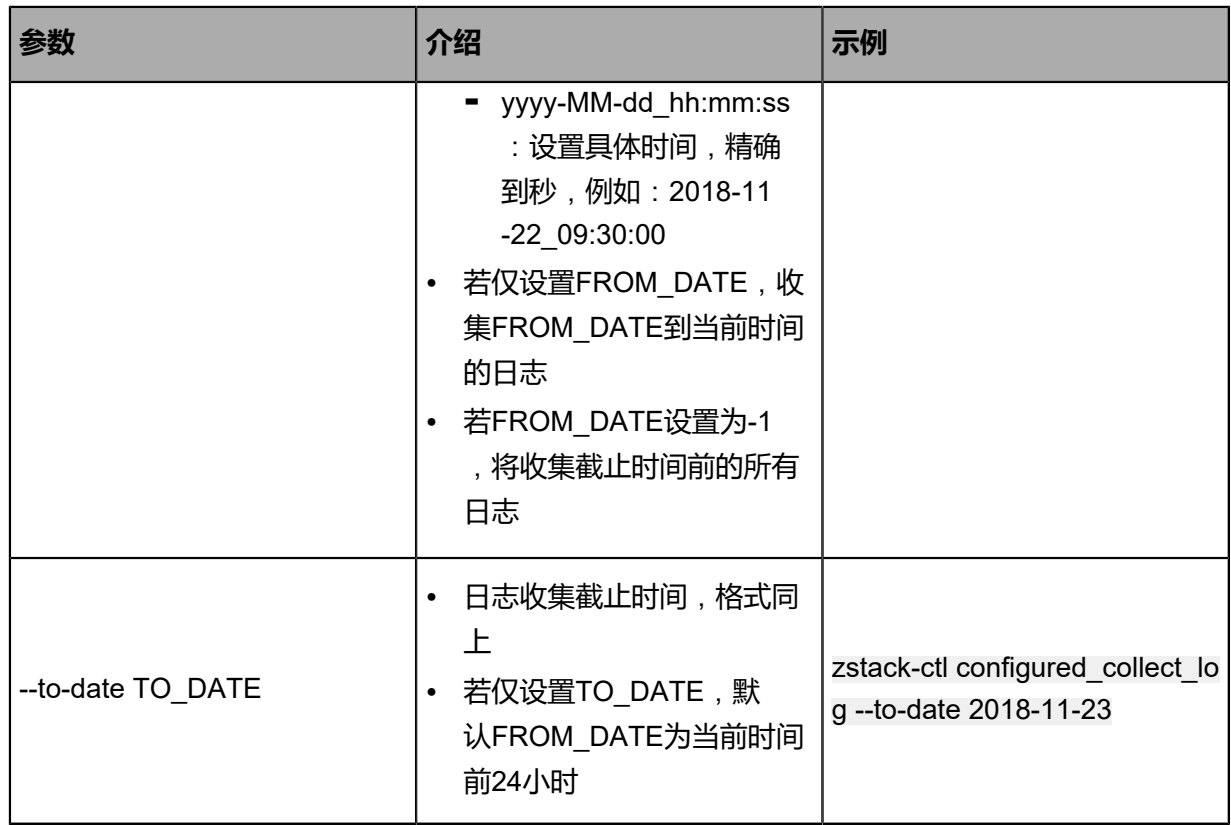

### <span id="page-10-0"></span>**2.11 dump\_mysql**

#### **描述**

转存数据库到备份文件。

#### **使用方法**

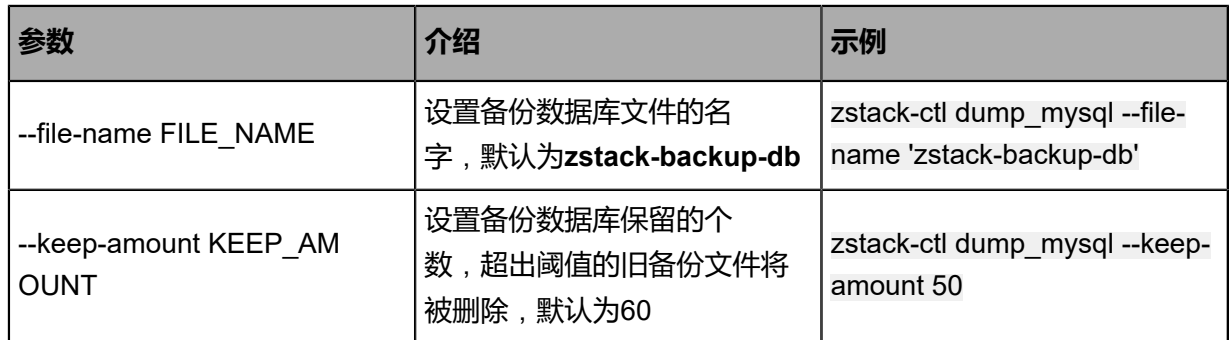

### <span id="page-10-1"></span>**2.12 change\_ip**

#### **描述**

从ZStack配置文件中更新管理IP。

#### **使用方法**

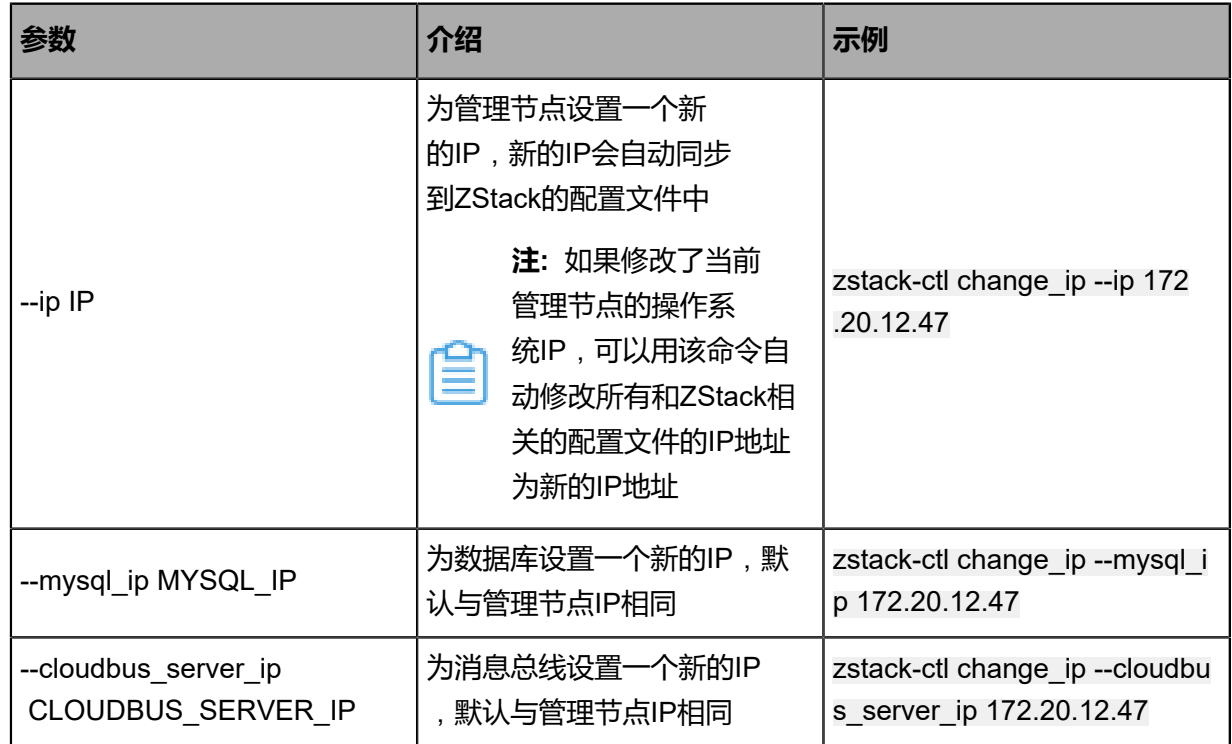

### <span id="page-11-0"></span>**2.13 show\_configuration**

### **描述**

显示ZStack配置文件**zstack.properties**的信息。

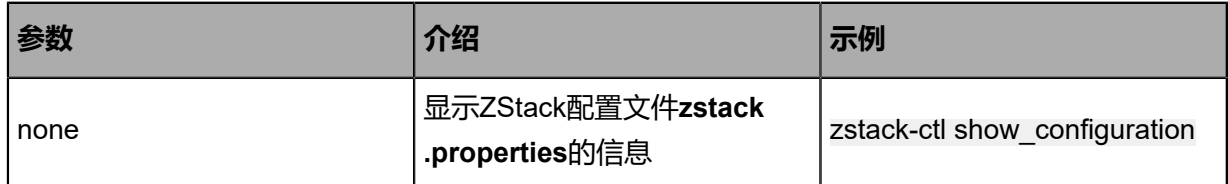

### <span id="page-11-1"></span>**2.14 configure**

#### **描述**

修改ZStack配置文件。

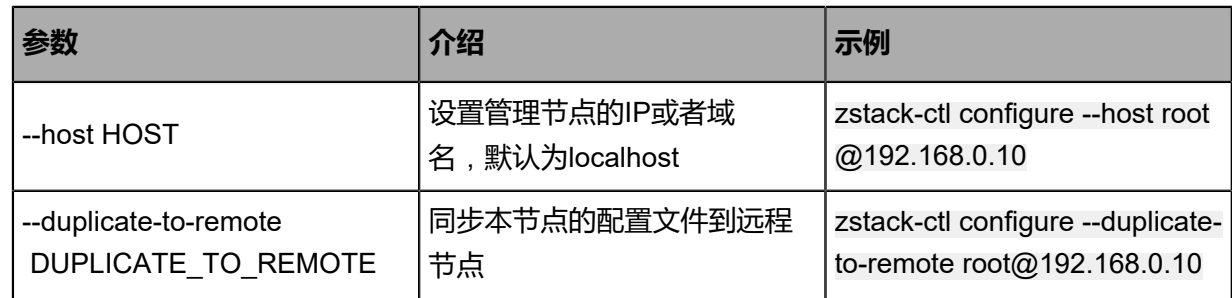

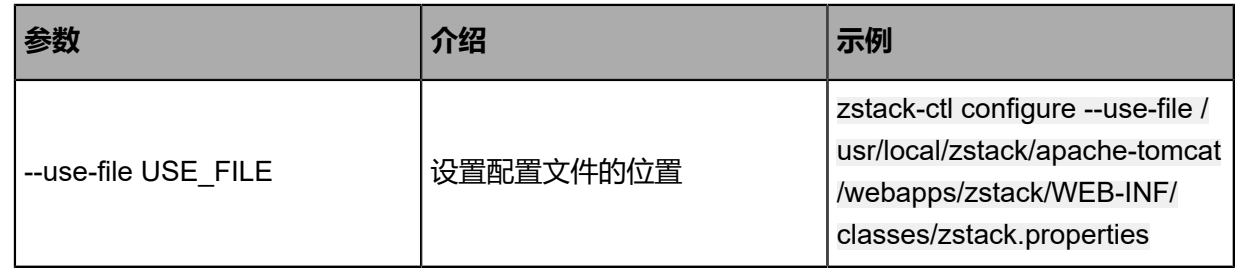

### <span id="page-12-0"></span>**2.15 show\_ui\_config**

**描述**

显示UI配置,例如服务端口等。

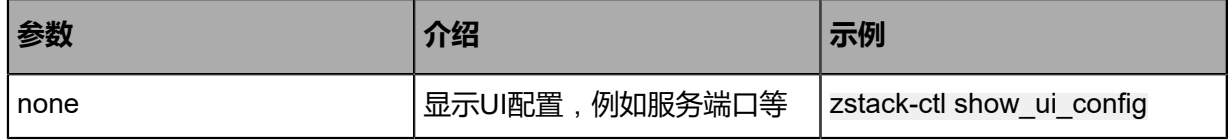

### <span id="page-12-1"></span>**2.16 config\_ui**

### **描述**

配置UI地址和端口等。

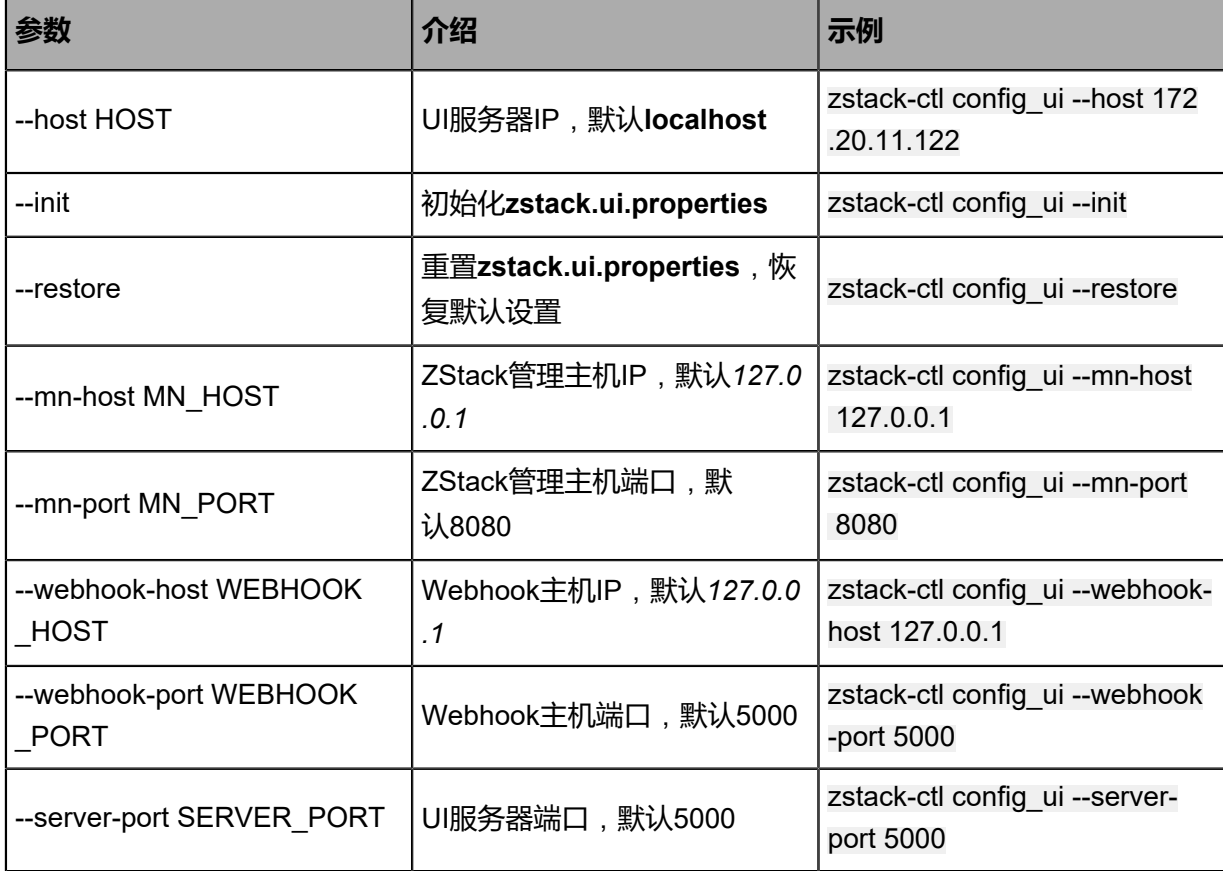

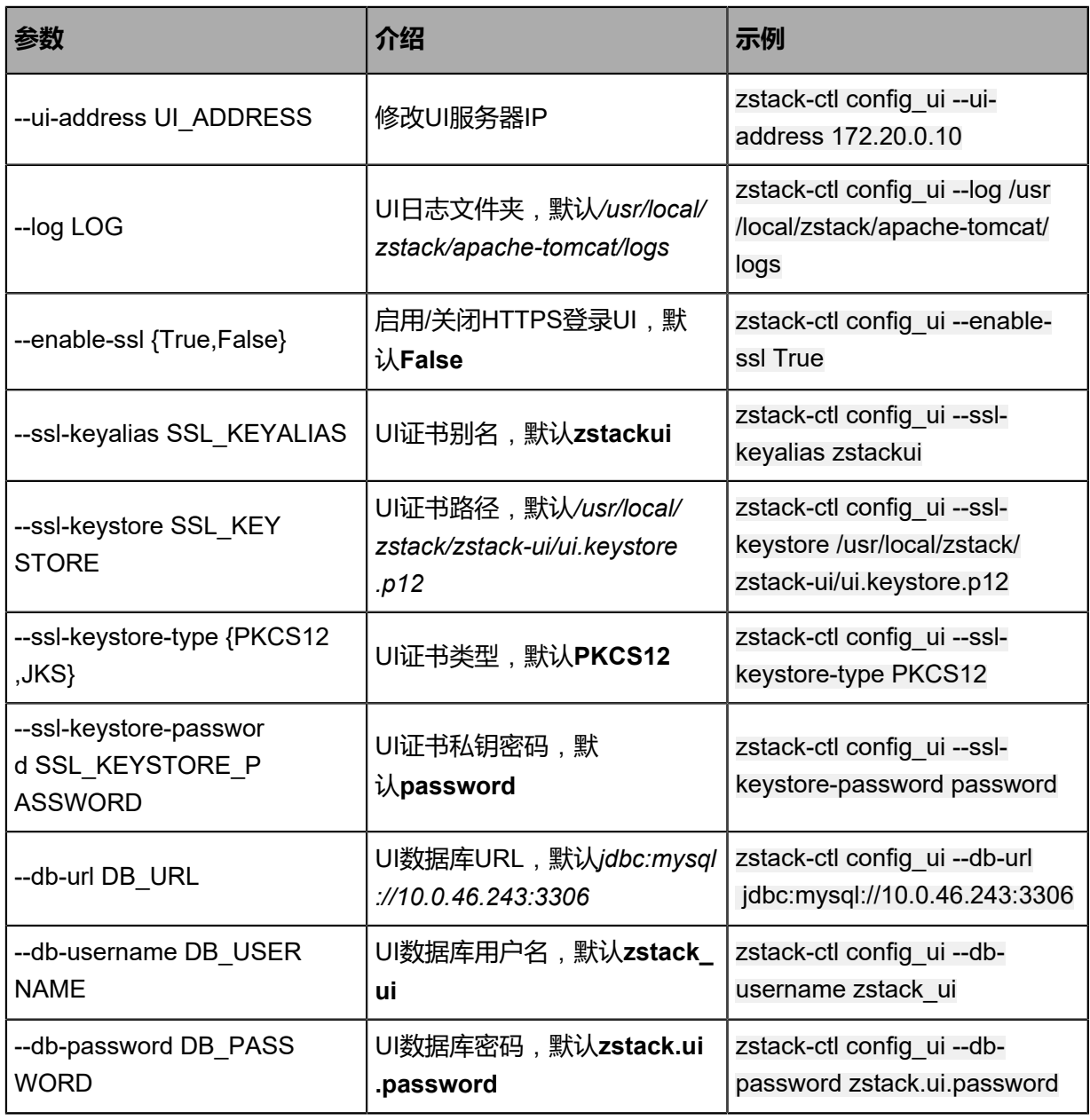

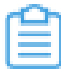

**注:** 请确保修改后的UI数据库用户名/密码能访问名为**zstack\_ui**的数据库。

### <span id="page-13-0"></span>**2.17 ui\_status**

**描述**

检查指定节点UI服务状态。

#### **使用方法**

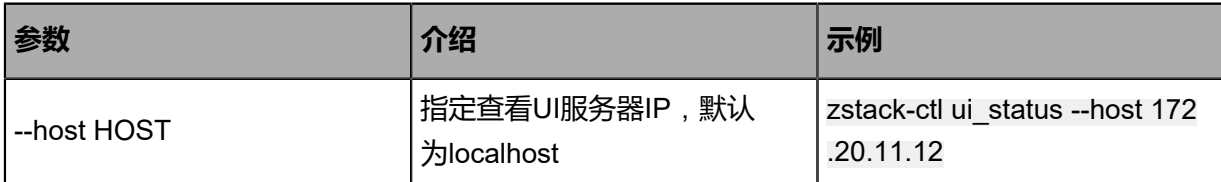

### <span id="page-14-0"></span>**2.18 install\_license**

#### **描述**

安装ZStack的license,安装完成后需要在UI上刷新。

#### **使用方法**

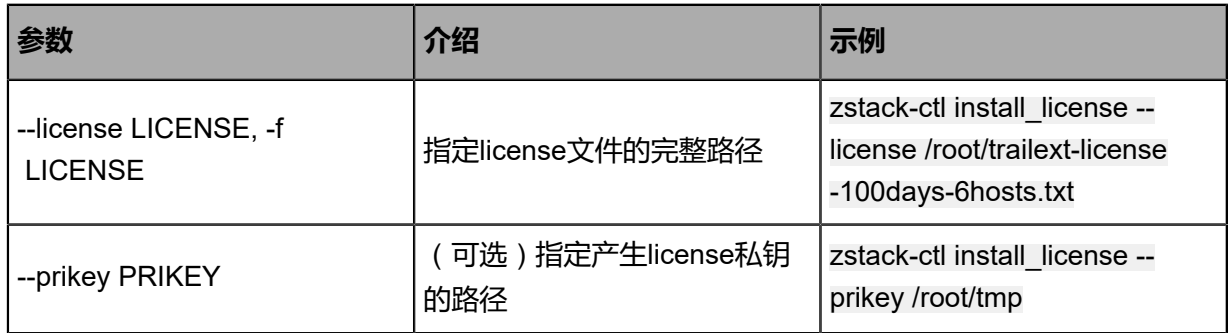

### <span id="page-14-1"></span>**2.19 reset\_password**

#### **描述**

重设ZStack超级管理员(admin)的密码。

#### **使用方法**

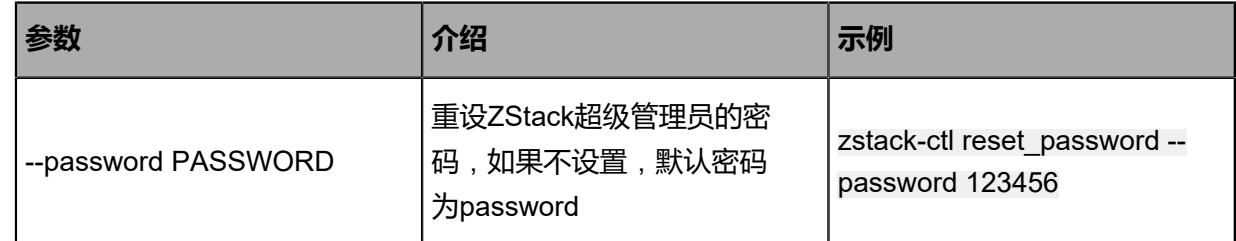

### <span id="page-14-2"></span>**2.20 change\_mysql\_password**

#### **描述**

更改mysql数据库密码。

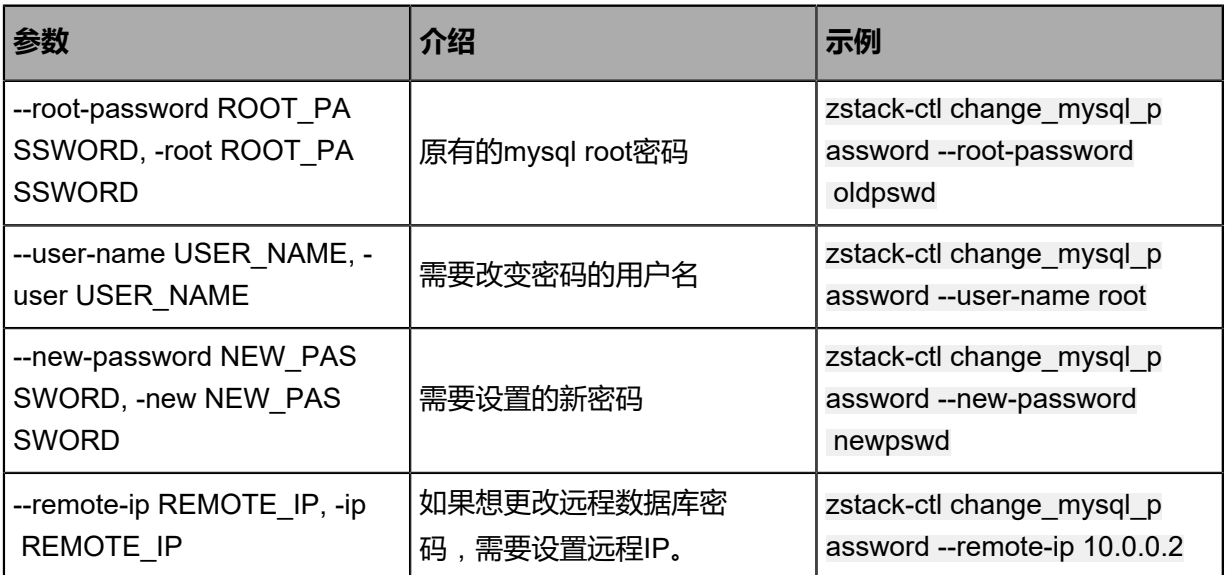

# <span id="page-16-0"></span>**3 ctl高级命令**

### <span id="page-16-1"></span>**3.1 install\_management\_node**

### **描述**

按照配置文件在当前节点或者远端节点安装ZStack管理节点,请在配置好当前节点后安装其他节 点。

#### **使用方法**

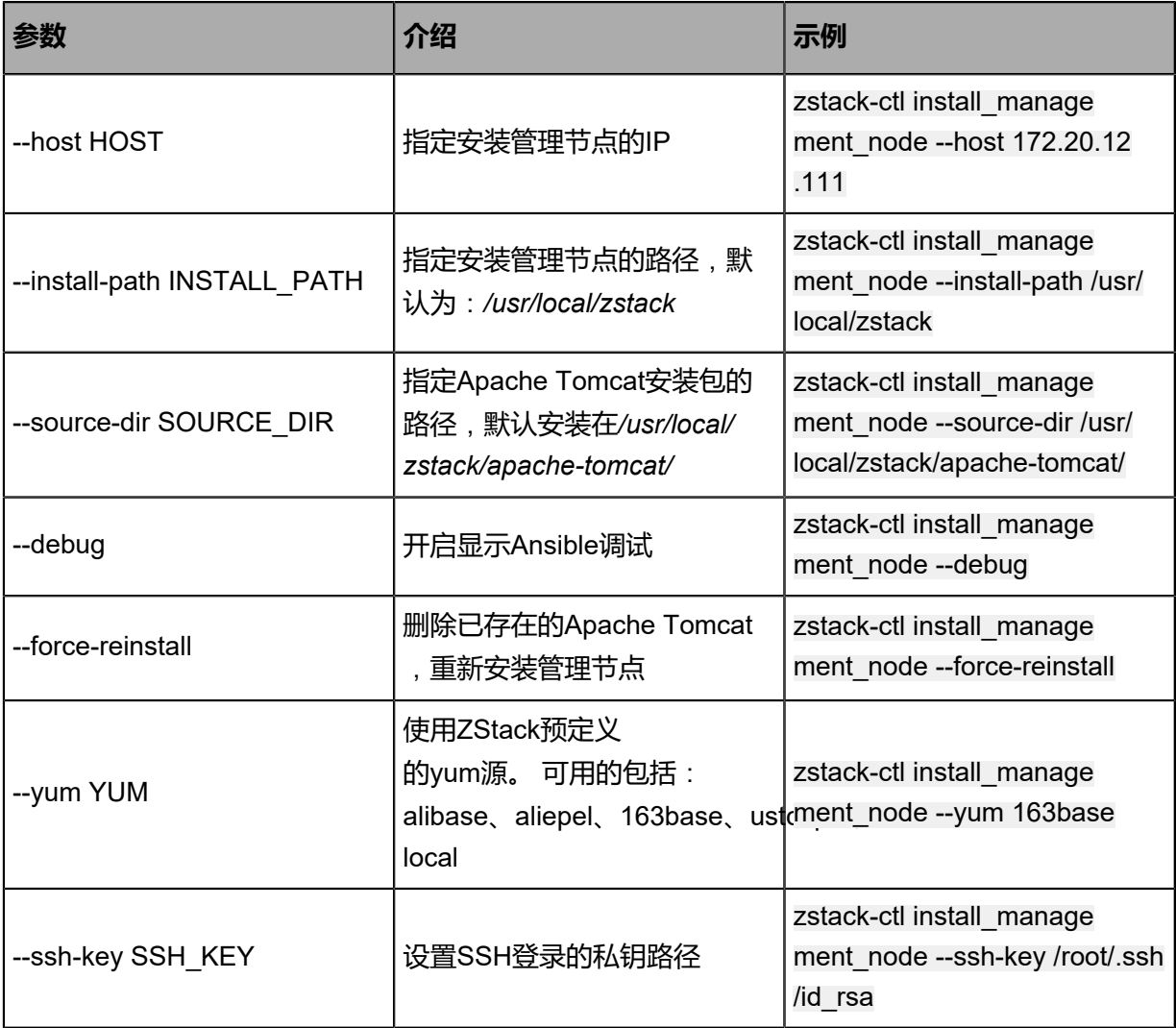

### <span id="page-16-2"></span>**3.2 upgrade\_management\_node**

#### **描述**

管理节点升级到指定版本。

#### **使用方法**

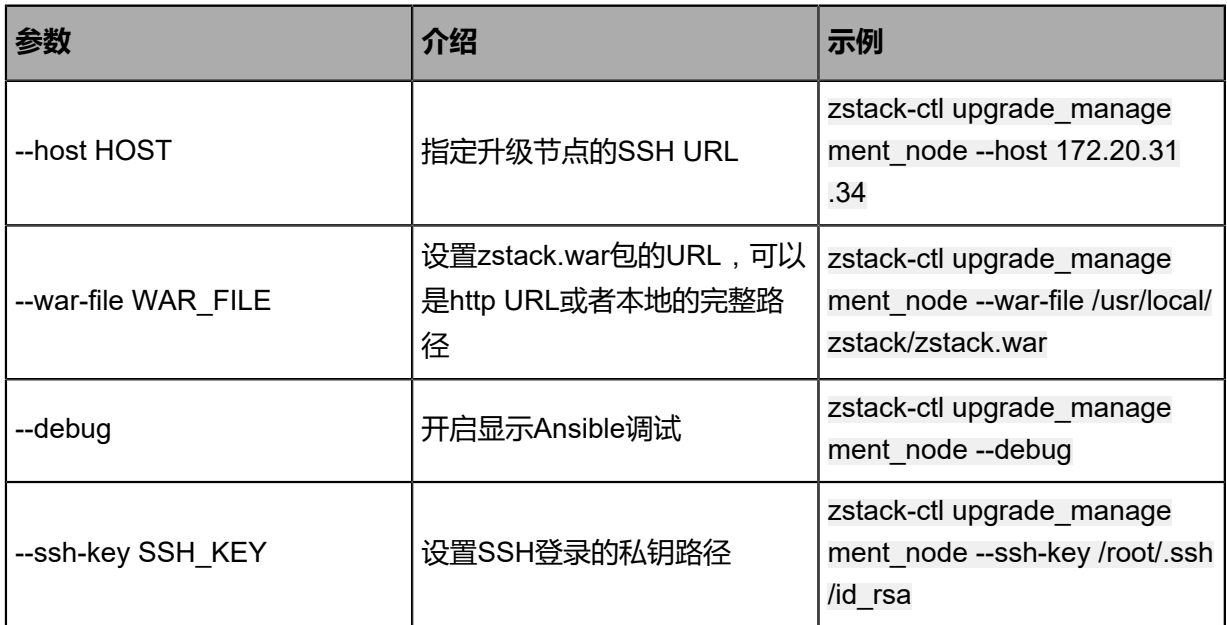

## <span id="page-17-0"></span>**3.3 rollback\_management\_node**

### **描述**

如果升级失败,可以使用此命令回滚管理节点的状态。

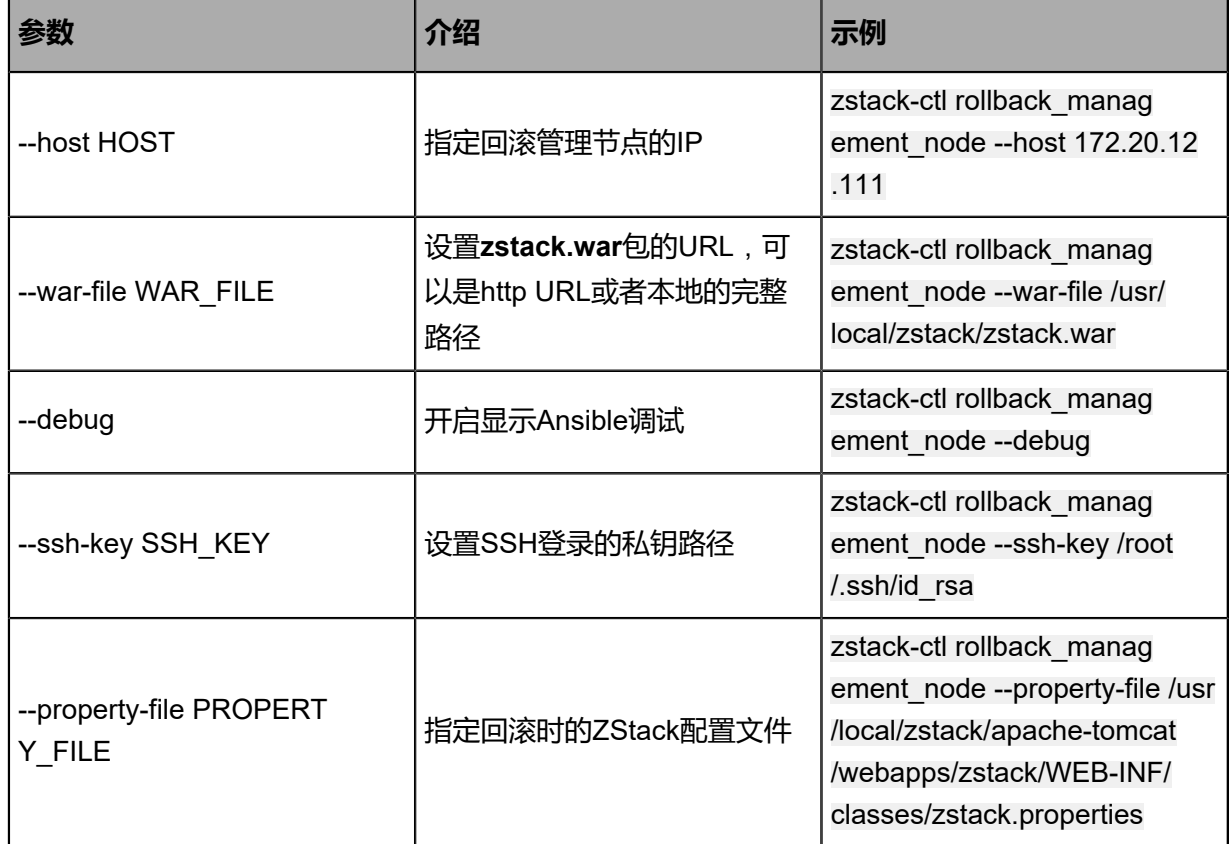

### <span id="page-18-0"></span>**3.4 taillog**

### **描述**

显示管理节点日志更新。

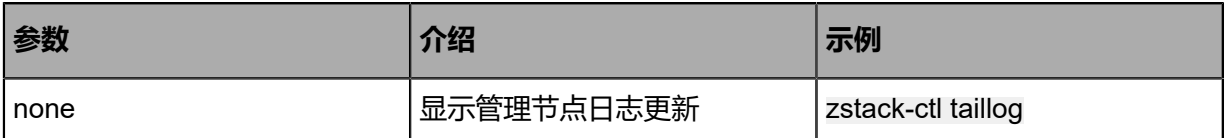

### <span id="page-18-1"></span>**3.5 install\_ui**

### **描述**

安装ZStack UI服务。

#### **使用方法**

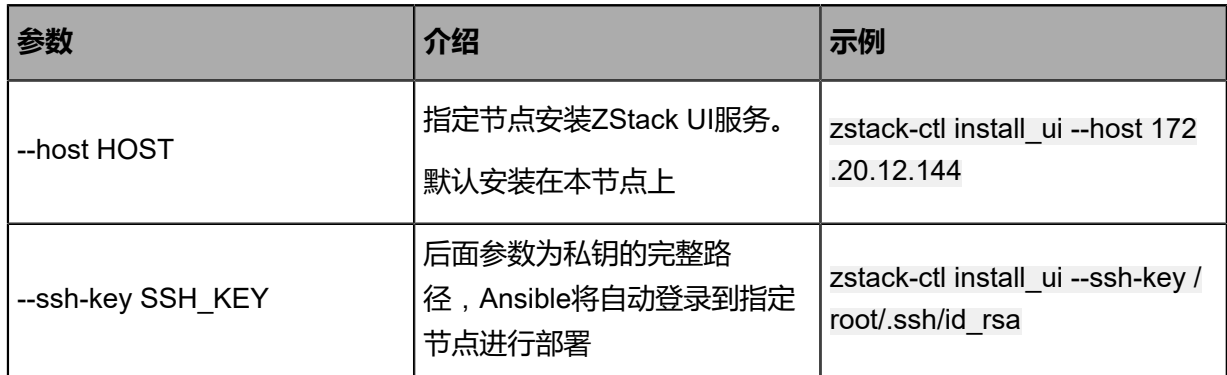

### <span id="page-18-2"></span>**3.6 install\_db**

### **描述**

安装ZStack数据库。

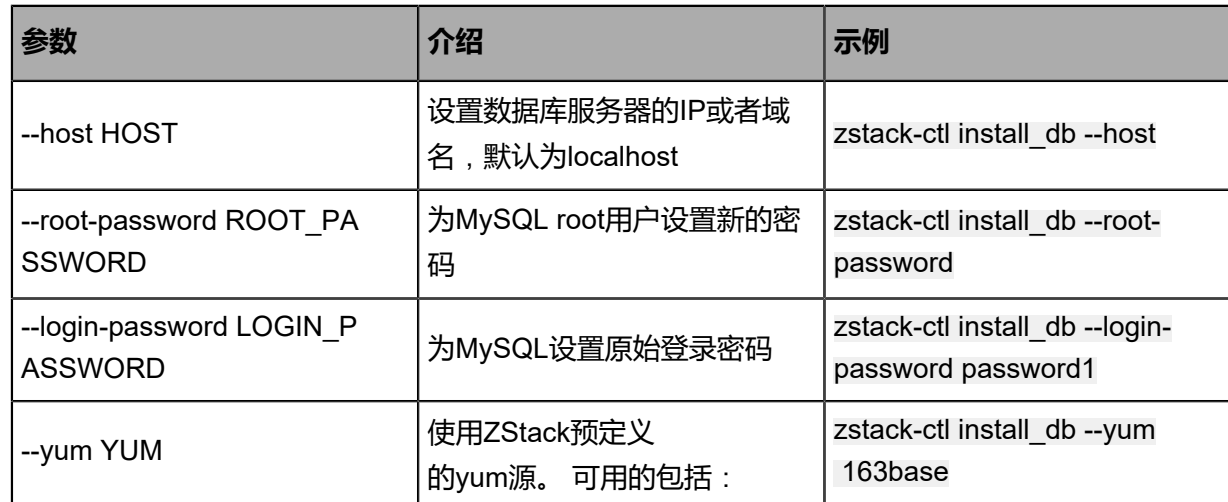

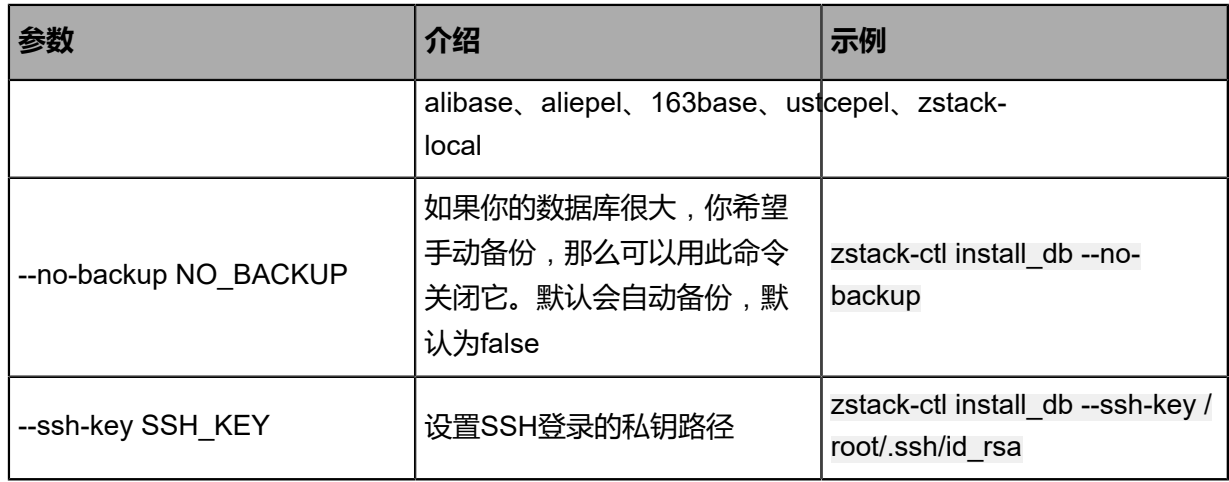

### <span id="page-19-0"></span>**3.7 upgrade\_db**

#### **描述**

将数据库从当前版本升级到新的版本。

#### **使用方法**

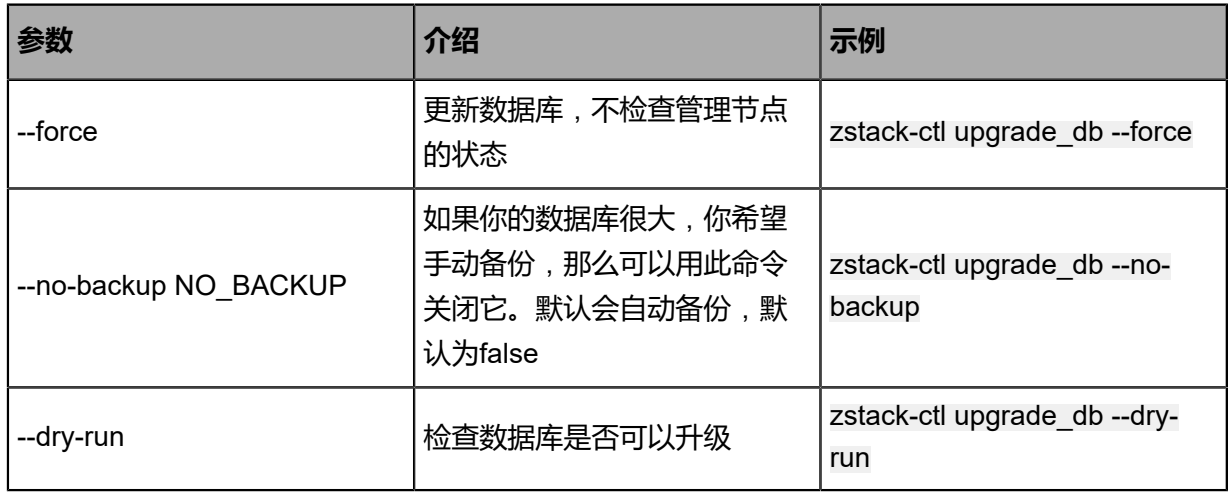

### <span id="page-19-1"></span>**3.8 deploydb**

#### **描述**

配置ZStack数据库。

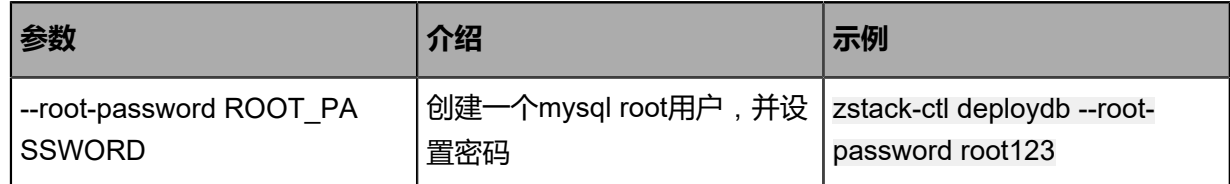

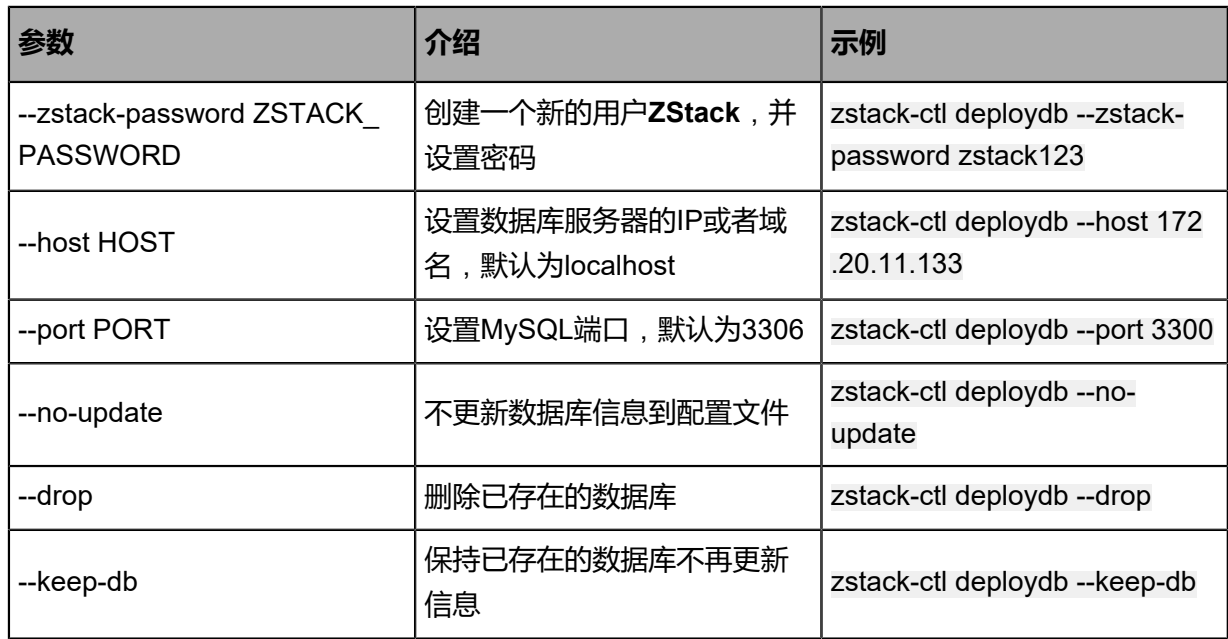

### <span id="page-20-0"></span>**3.9 rollback\_db**

### **描述**

如果升级失败,可以使用此命令回滚数据库的状态。

#### **使用方法**

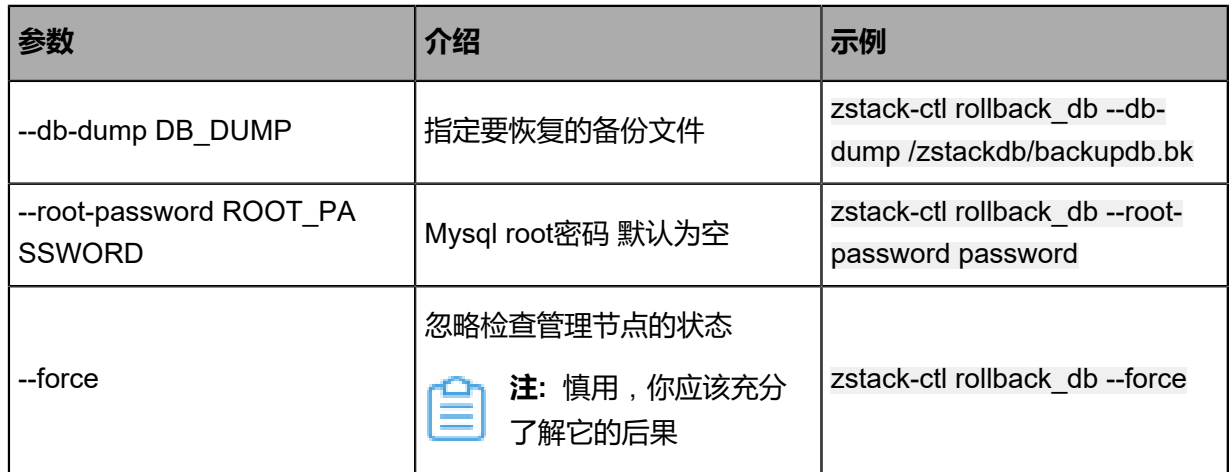

### <span id="page-20-1"></span>**3.10 clear\_license**

**描述**

清除和备份ZStack许可证文件。

### <span id="page-21-0"></span>**3.11 restore\_config**

#### **描述**

从指定文件夹中的配置文件来恢复ZStack,包括zstack.properties和ssh host的密钥等。

#### **使用方法**

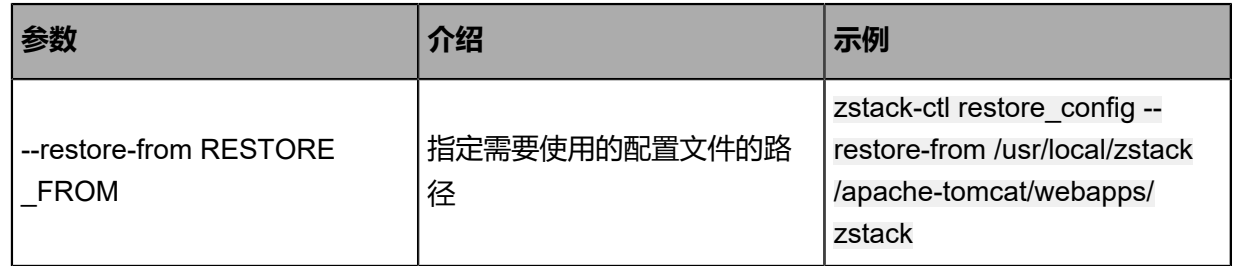

### <span id="page-21-1"></span>**3.12 save\_config**

#### **描述**

保存ZStack配置文件到ZSTACK\_HOME指定的路径下。

#### **使用方法**

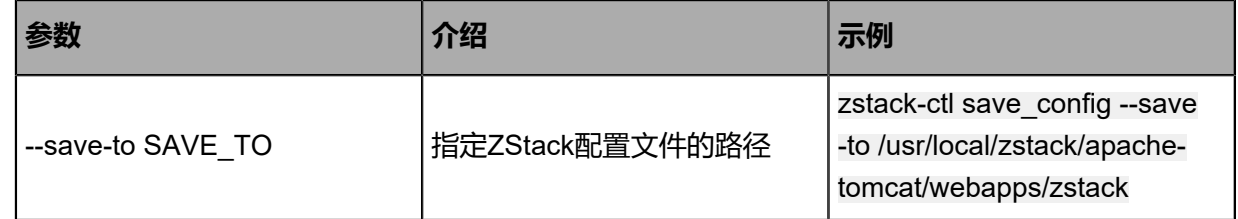

### <span id="page-21-2"></span>**3.13 set\_deployment**

#### **描述**

设置ZStack集群部署资源的规模。

#### **使用方法**

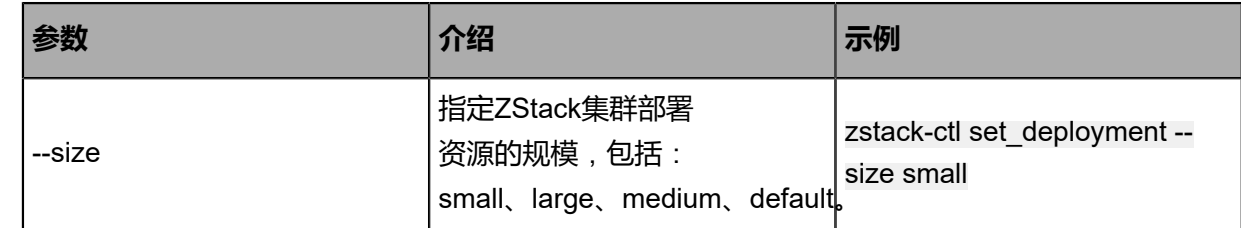

#### **场景实践**

从3.10.0版本开始,ZStack支持指定集群部署资源规模,按照不同的规模为集群分配不同的属性

值,分为default、small、medium、large四个场景,其中default为默认规模。

不同规模下的属性值如下:

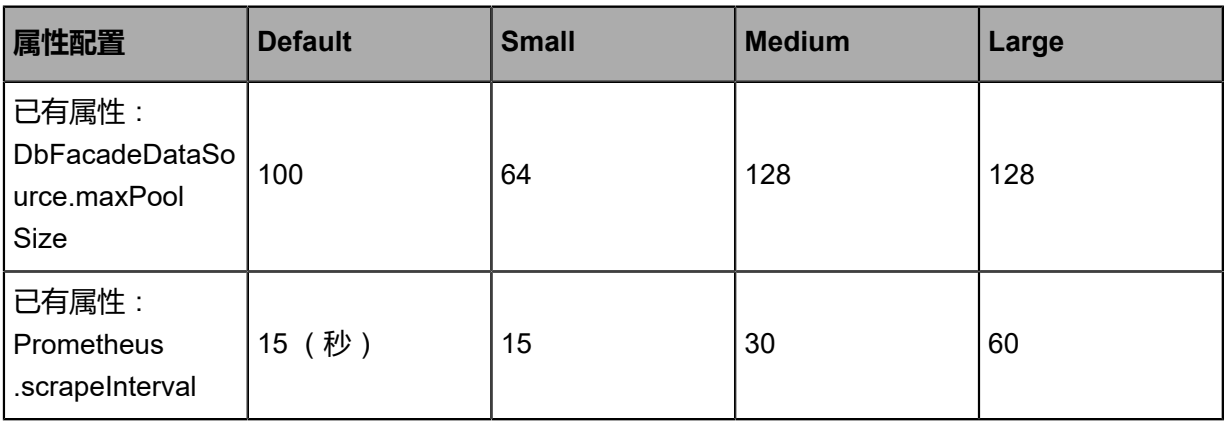

不同资源数量的推荐规模如下:

- **default**:默认环境,物理机数量50台以内时无需设置;
- **small**:小型环境,物理机数量100以内,且云主机数量1000以内推荐使用该设置;
- **medium**:中型环境,物理机数量400以内,且云主机数量4000以内推荐使用该设置;
- **large**:大型环境,物理机数量 1000 以内,且云主机数量10000以内推荐使用该设置。

### <span id="page-22-0"></span>**3.14 start\_vdi**

#### **描述**

启动ZStack的VDI组件的UI服务。

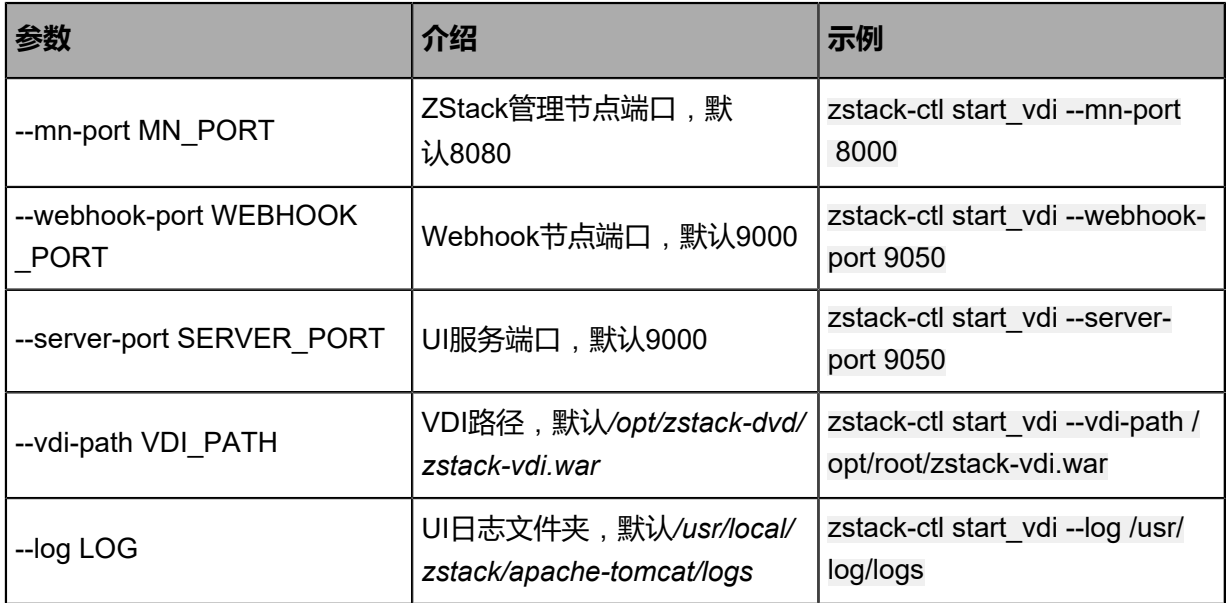

### <span id="page-23-0"></span>**3.15 stop\_vdi**

#### **描述**

停止本地节点的vdi服务。

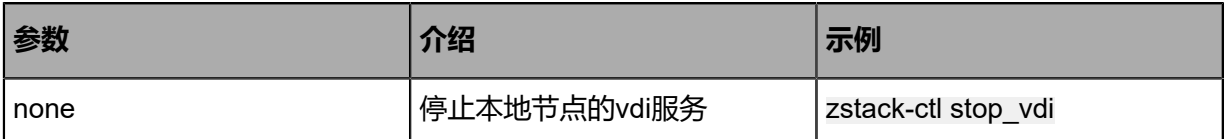

### <span id="page-23-1"></span>**3.16 vdi\_status**

#### **描述**

在本地节点查询VDI服务状态。

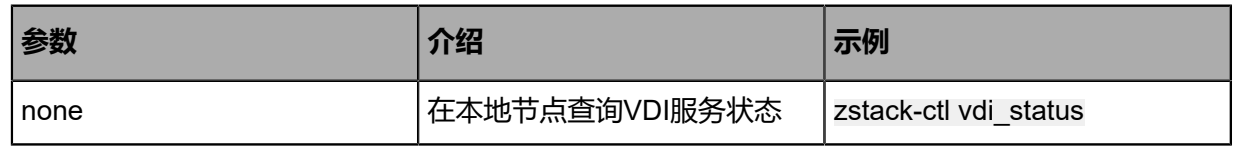

### <span id="page-23-2"></span>**3.17 setenv**

#### **描述**

在*zstack-ctl*变量文件*/usr/local/zstack/zstack-ctl/ctl-env*中设置变量。

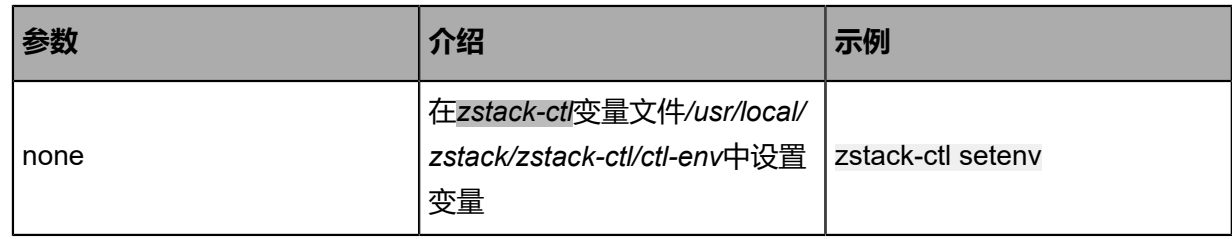

### <span id="page-23-3"></span>**3.18 unsetenv**

#### **描述**

在*zstack-ctl*变量文件*/usr/local/zstack/zstack-ctl/ctl-env*中取消设置变量。

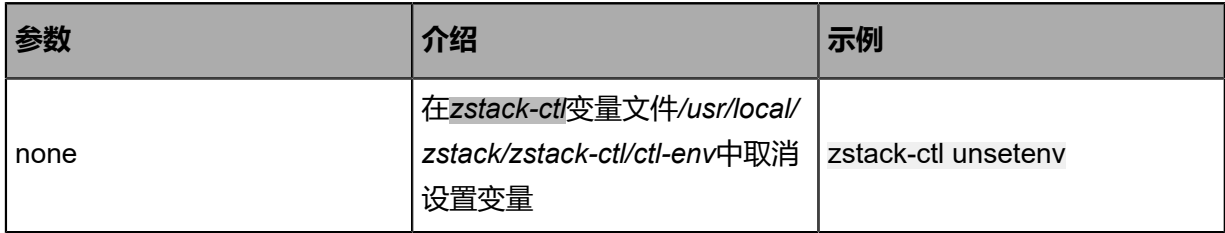

### <span id="page-24-0"></span>**3.19 mysql\_restrict\_connection**

#### **描述**

对管理节点的数据库账号设置白名单策略,开启后,仅允许数据库所在的管理节点可以访问数据 库,其他非管理节点的路径无法访问数据库。

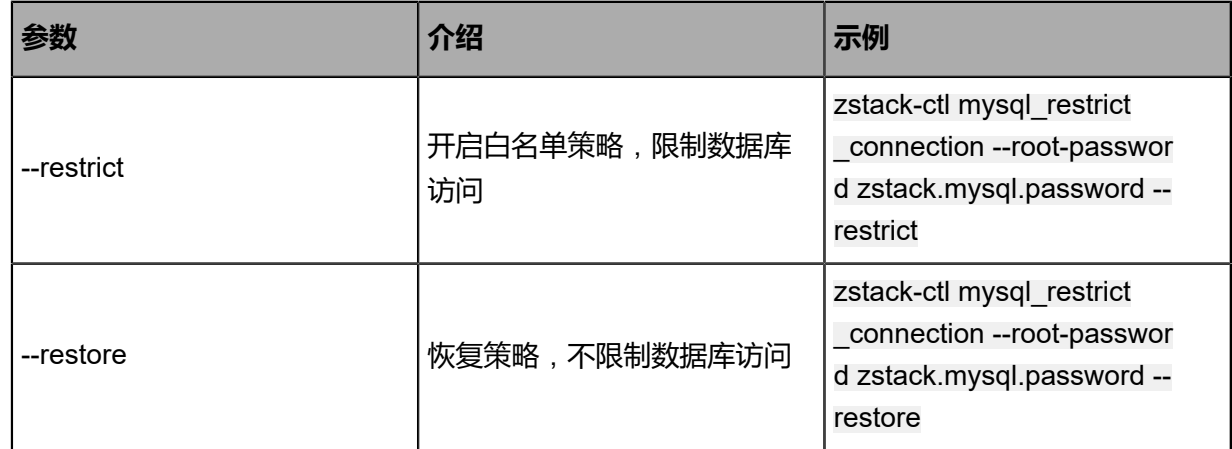

### <span id="page-24-1"></span>**3.20 getenv**

#### **描述**

从*/usr/local/zstack/zstack-ctl/ctl-env*获取变量。

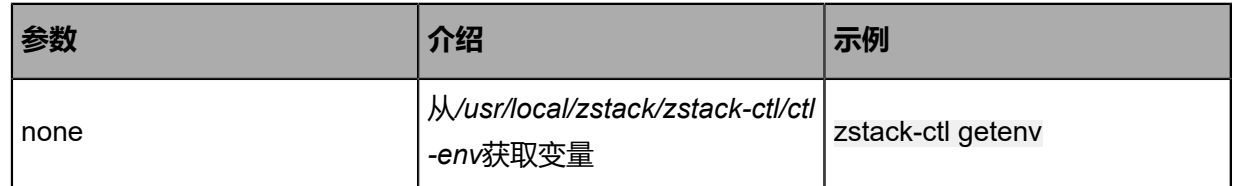

### <span id="page-24-2"></span>**3.21 bootstrap**

#### **描述**

创建ZStack用户和用户组并添加到sudoers。

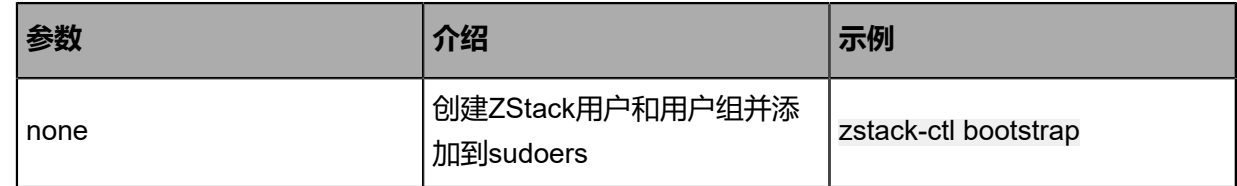

### <span id="page-24-3"></span>**3.22 upgrade\_ctl**

#### **描述**

升级*zstack-ctl*命令到新的版本。

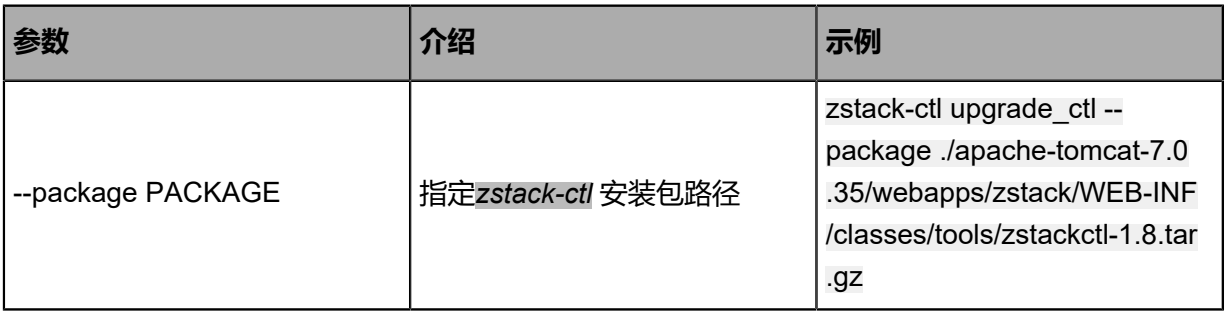

# <span id="page-26-0"></span>**术语表**

### **区域**(Zone)

ZStack中最大的一个资源定义,包括集群、二层网络、主存储等资源。

### **集群**(Cluster)

一个集群是类似物理主机(Host)组成的逻辑组。在同一个集群中的物理主机必须安装相同的操作 系统(虚拟机管理程序,Hypervisor),拥有相同的二层网络连接,可以访问相同的主存储。在实 际的数据中心,一个集群通常对应一个机架(Rack)。

### **管理节点**(Management Node)

安装系统的物理主机,提供UI管理、云平台部署功能。

### **计算节点**(Compute Node)

也称之为物理主机(或物理机),为云主机实例提供计算、网络、存储等资源的物理主机。

### 主存储 ( Primary Storage )

用于存储云主机磁盘文件的存储服务器。支持本地存储、NFS、 Ceph、Shared Mount Point、Shared Block类型。

### **镜像服务器**(Backup Storage)

也称之为备份存储服务器,主要用于保存镜像模板文件。建议单独部署镜像服务器。支 持ImageStore、Sftp(社区版)、Ceph类型。

### **镜像仓库**(Image Store)

镜像服务器的一种类型,可以为正在运行的云主机快速创建镜像,高效管理云主机镜像的版本变迁 以及发布,实现快速上传、下载镜像,镜像快照,以及导出镜像的操作。

### **云主机**(VM Instance)

运行在物理机上的虚拟机实例,具有独立的IP地址,可以访问公共网络,运行应用服务。

### **镜像**(Image)

云主机或云盘使用的镜像模板文件,镜像模板包括系统云盘镜像和数据云盘镜像。

### **云盘**(Volume)

云主机的数据盘,给云主机提供额外的存储空间,共享云盘可挂载到一个或多个云主机共同使用。

### **计算规格** (Instance Offering)

启动云主机涉及到的CPU数量、内存、网络设置等规格定义。

### **云盘规格**(Disk Offering)

创建云盘容量大小的规格定义。

### **二层网络**(L2 Network)

二层网络对应于一个二层广播域,进行二层相关的隔离。一般用物理网络的设备名称标识。

### **三层网络**(L3 Network)

云主机使用的网络配置,包括IP地址范围、网关、DNS等。

### **公有网络**(Public Network)

由因特网信息中心分配的公有IP地址或者可以连接到外部互联网的IP地址。

### **私有网络**(Private Network)

云主机连接和使用的内部网络。

### **L2NoVlanNetwork**

物理主机的网络连接不采用Vlan设置。

### **L2VlanNetwork**

物理主机节点的网络连接采用Vlan设置,Vlan需要在交换机端提前进行设置。

### **VXLAN网络池**(VXLAN **Network** Pool)

VXLAN网络中的 Underlay 网络,一个 VXLAN 网络池可以创建多个 VXLAN Overlay 网络(即 VXLAN 网络),这些 Overlay 网络运行在同一组 Underlay 网络设施上。

### **VXLAN网络**(VXLAN)

使用 VXLAN 协议封装的二层网络,单个 VXLAN 网络需从属于一个大的 VXLAN 网络池,不同 VXLAN 网络间相互二层隔离。

### **云路由**(vRouter)

云路由通过定制的Linux云主机来实现的多种网络服务。

### **安全组**(Security Group)

针对云主机进行第三层网络的防火墙控制,对IP地址、网络包类型或网络包流向等可以设置不同的 安全规则。

### **弹性**IP(EIP)

公有网络接入到私有网络的IP地址。

### **快照**(Snapshot)

某一时间点某一磁盘的数据状态文件。包括手动快照和自动快照两种类型。